# **Introduction to Cell Ranger**

Single Cell Transcriptomics in Python

Alex Lederer

# **General overview of scRNA-seq technologies**

### **Microtitre Plates** Cell flow **FACS** sorting Multispectral ۰ detectors Laser Deflection  $\bullet$ plates multi-well plate

# **Microfluidic Arrays**

### **Microfluidic Droplets**

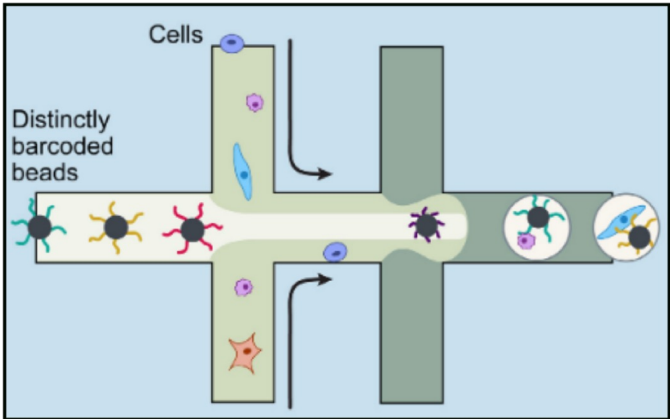

https://www.singlecellcourse.org/introduction-to-single-cell-rna-seq.html

# **10X Genomics Single-Cell RNA-sequencing protocol overview**

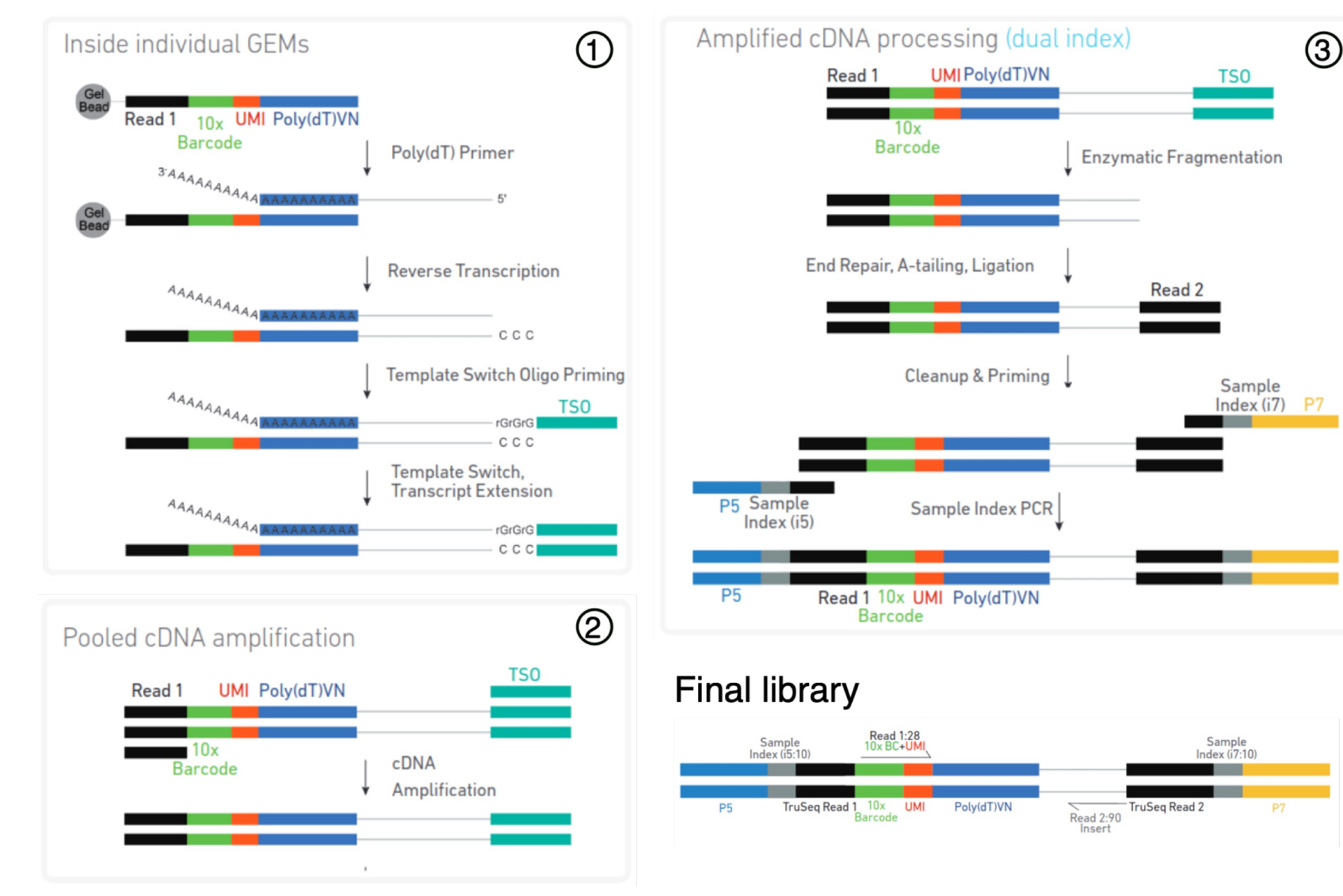

https://www.singlecellcourse.org/introduction-to-single-cell-rna-seq.html

# **Question**

# **Cell Ranger converts raw FASTQs into a cell-by-gene count matrix**

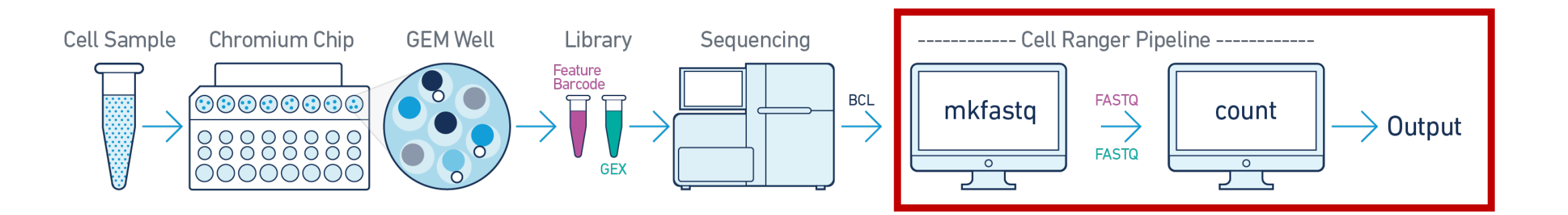

@ML-P2-14:9:000H003HG:1:11102:17290:1073 1:N:0:TCCTGAGC+GCGATCTA TTTGGTAACAGCATGAATTATTCTAGCCACTAAAACTCTATGAACATCTTGTGAAGGTTTCAGATAGAGCCTGAAGTACACAGAGAACAATTCTTAAAAAA FASTQ file  $+$ 

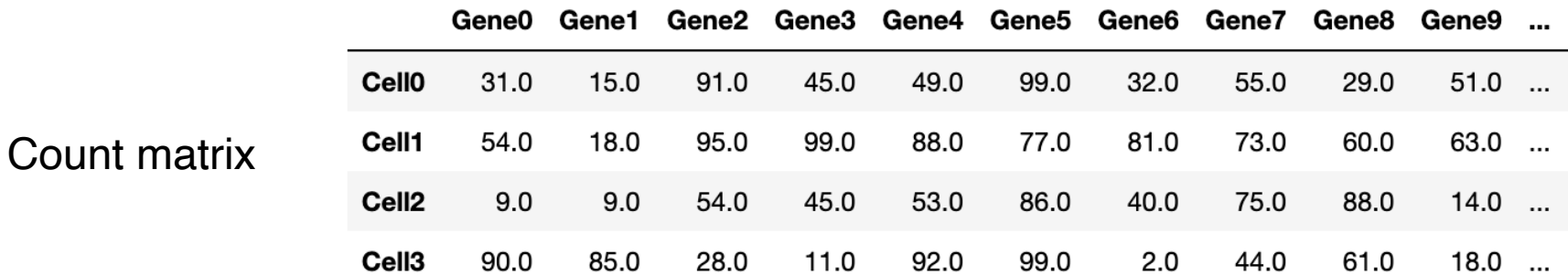

# **FASTQ files explained**

Link: https://support.illumina.com/bulletins/2016/04/fastq-files

- 1. A sequence identifier with information about the sequencing run and the cluste based on the BCL to FASTQ conversion software used.
- 2. The sequence (the base calls; A, C, T, G and N).
- 3. A separator, which is simply a plus (+) sign.
- 4. The base call quality scores. These are Phred +33 encoded, using ASCII chara scores.

Here is an example of a single entry in a R1 FASTQ file:

```
@ML-P2-14:9:000H003HG:1:11102:17290:1073 1:N:0:TCCTGAGC+GCGATCTA
TTTGGTAACAGCATGAATTATTCTAGCCACTAAAACTCTATGAACATCTTGTGAAGGTTTCAGATAGAGCCTGAAGTACACAGAACAA
```
# **Cell Ranger** *c[ount](https://www.metagenomics.wiki/tools/samtools/bam-sam-file-format)*

- One of multiple functions offered as part of the Cell Ranger software (
- Cell ranger count operates in two main steps: (https://www.10xgenom ranger/latest/analysis/running-pipelines/cr-gex-count)

**Step 1**: Align each sequencing read to a reference transcriptome

### **Convert a FASTQ file…**

TGCTGGATCATCTGGTTAGTGGCTTCTGACTCAGAGGACCTTCGTCCCCTGGGGCAGTGGACCT G DCDDDDEDDDDDDDDDDDDDDDCCCDDDCDDDDDEEC>DFFFEJJJJJJIGJJJJIHGBHHGJIJJJ. XM:1:3 X0:1:0 XG:1:0 MD:Z:60G16T18T3 NM:1:3  $AS: i: -16$  $NH:$ 

Into a BAM/SAM file (https://www.metagenomics.wiki/tools/samtools/ba

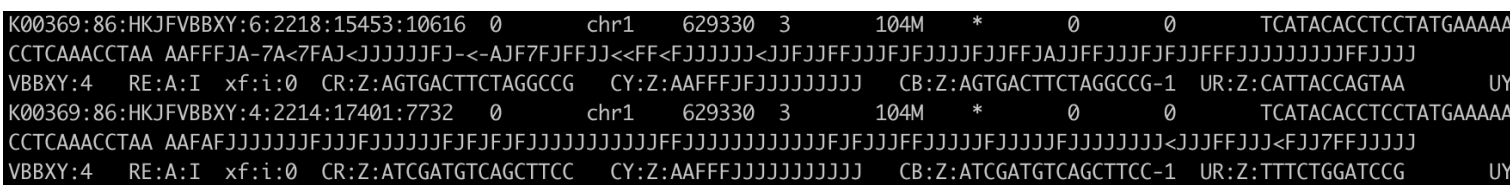

# **Cell Ranger** *c[ount](https://www.metagenomics.wiki/tools/samtools/bam-sam-file-format)*

- One of multiple functions offered as part of the Cell Ranger software (
- Cell ranger count operates in two main steps: (https://www.10xgenom ranger/latest/analysis/running-pipelines/cr-gex-count)

**Step 1:** Align each sequencing read to a reference transcriptome

### **Convert a FASTQ file…**

TGCTGGATCATCTGGTTAGTGGCTTCTGACTCAGAGGACCTTCGTCCCCTGGGGCAGTGGACCT G DCDDDDEDDDDDDDDDDDDDDDCCCDDDCDDDDDEEC>DFFFEJJJJJJIGJJJJIHGBHHGJIJJJ.  $AS: i: -16$ XM:i:3 X0:i:0 XG:i:0 MD:Z:60G16T18T3 NM:i:3  $NH:$ 

**Into a BAM/SAM file (https://www.metagenomics.wiki/tools/samtools/ban-**

K00369:86:HKJFVBBXY:6:2218:15453:10616 0 TCATACACCTCCTATGAAAA  $chr1$ 629330  $\mathbf{3}$ VBBXY:4 RE:A:I xf:i:0 CR:Z:AGTGACTTCTAGGCCG CY:Z:AAFFFJFJJJJJJJJJ CB:Z:AGTGACTTCTAGGCCG-1 UR:Z:CATTACCAGTAA  $\overline{1}$ K00369:86:HKJFVBBXY:4:2214:17401:7732 0  $chr1$ 629330 3 104M 0 Ø TCATACACCTCCTATGAAAA VBBXY:4 RE:A:I xf:i:0 CR:Z:ATCGATGTCAGCTTCC CY:Z:AAFFFJJJJJJJJJJJJJJ CB:Z:ATCGATGTCAGCTTCC-1 UR:Z:TTTCTGGATCCG U

**Step 2:** Count cell barcodes and the number of unique molecular identif

### **BAM/SAM** file → Feature-Count matrix

*Which cell barcodes are "real" and which come from "empty" droplets are fromaters.* 

Reads Mapped Antisense to Gene

### 5k\_pbmc\_protein\_v3 - 5k Peripheral blood mononuclear cells (PBMCs) from a healthy donor

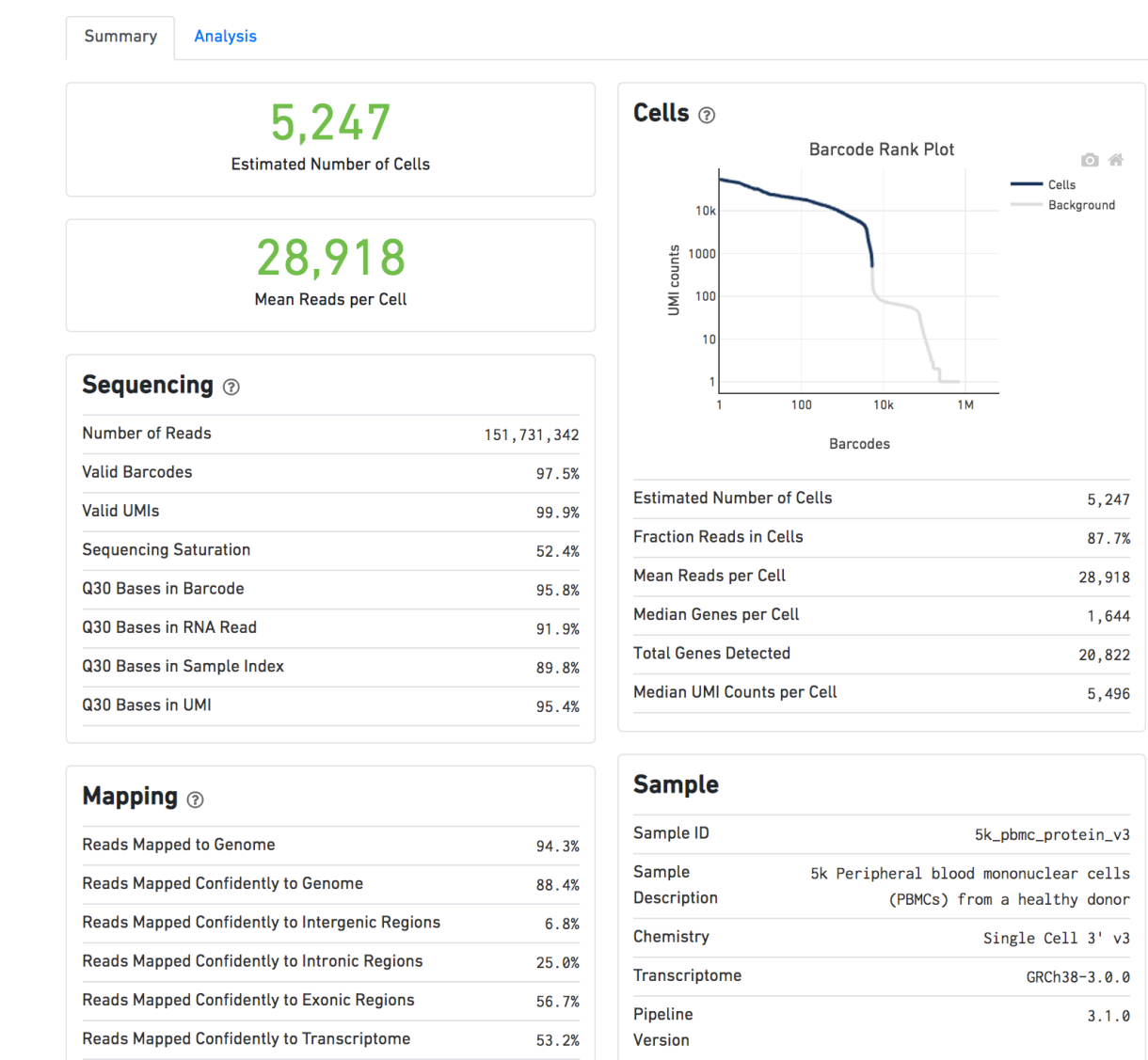

1.3%

# **How do I know if my sample is any good?**

### **Sample Preparation**

- Cell isolation and tissue dissociation
- **Potential issues:** *What if the tissue is not fully dissociated? Or agitated too much?*

### **Cell Encapsulation**

- Gel Bead-In-Emulsions (GEMs) Formation: cells are encapsulated in droplets with gel beads coated with **barcoded cell-specific primers** and **molecule-specific UMIs**
- **Potential issues:** multiple cells per barcode, droplets without any cells, ambient RNA

### **Reverse Transcription**

- Converts mRNA into cDNA within each droplet.
- **Potential issues:** degradation of unstable RNA molecules

### **Post-Emulsion Breakage Processing**

- Emulsion Breakage and cDNA Cleanup: The emulsions are broken, and the pooled cDNA is cleaned up, usually using magnetic beads. The cleaned-up cDNA is PCR-amplified to generate sufficient material for library preparation (PCA amplification) and sequencing.
- **Potential issues:** incorrect size selection with magnetic beads; amplification of primers or other small DNA fragments

# **The barcode rank plot**

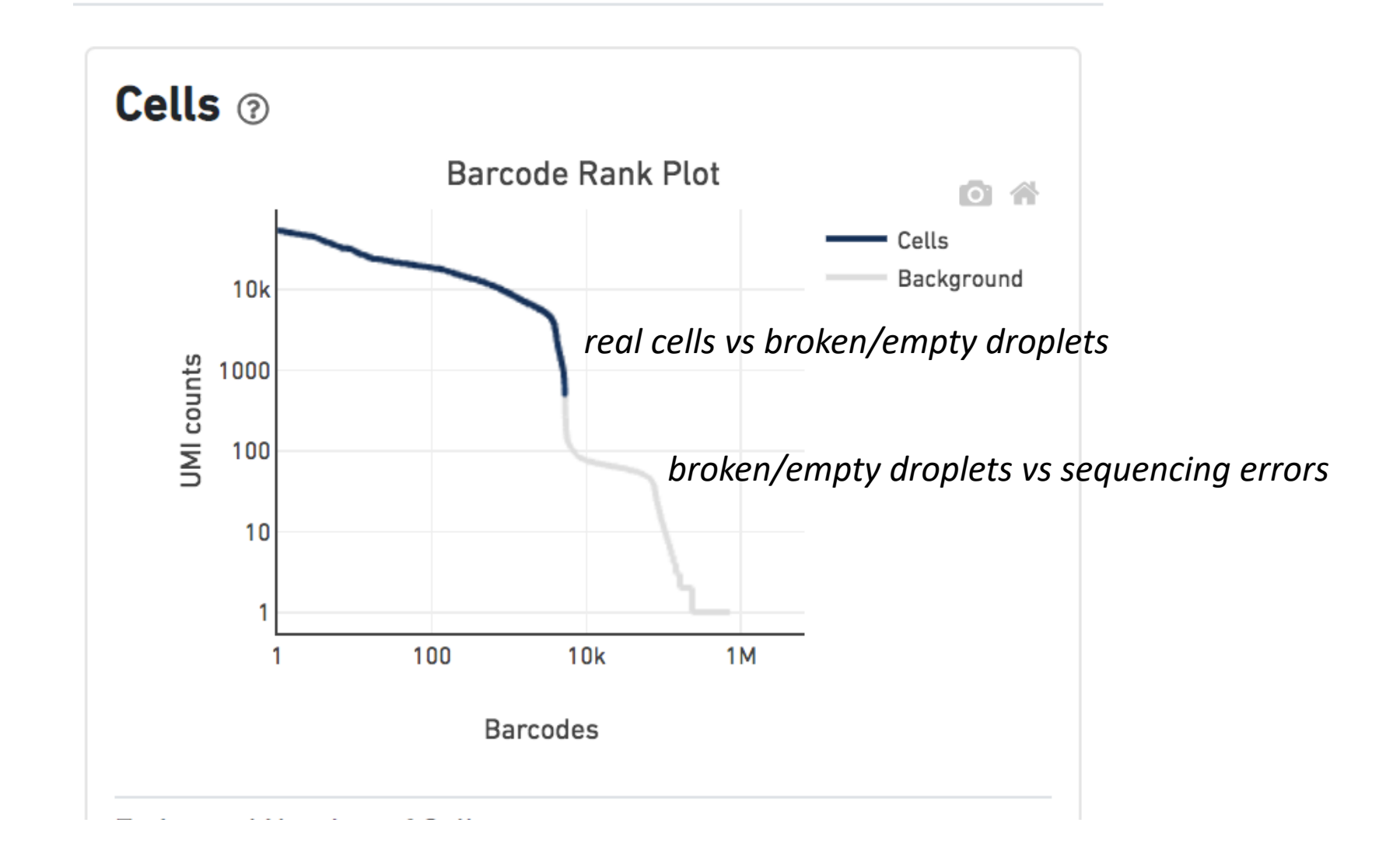

# **Question**